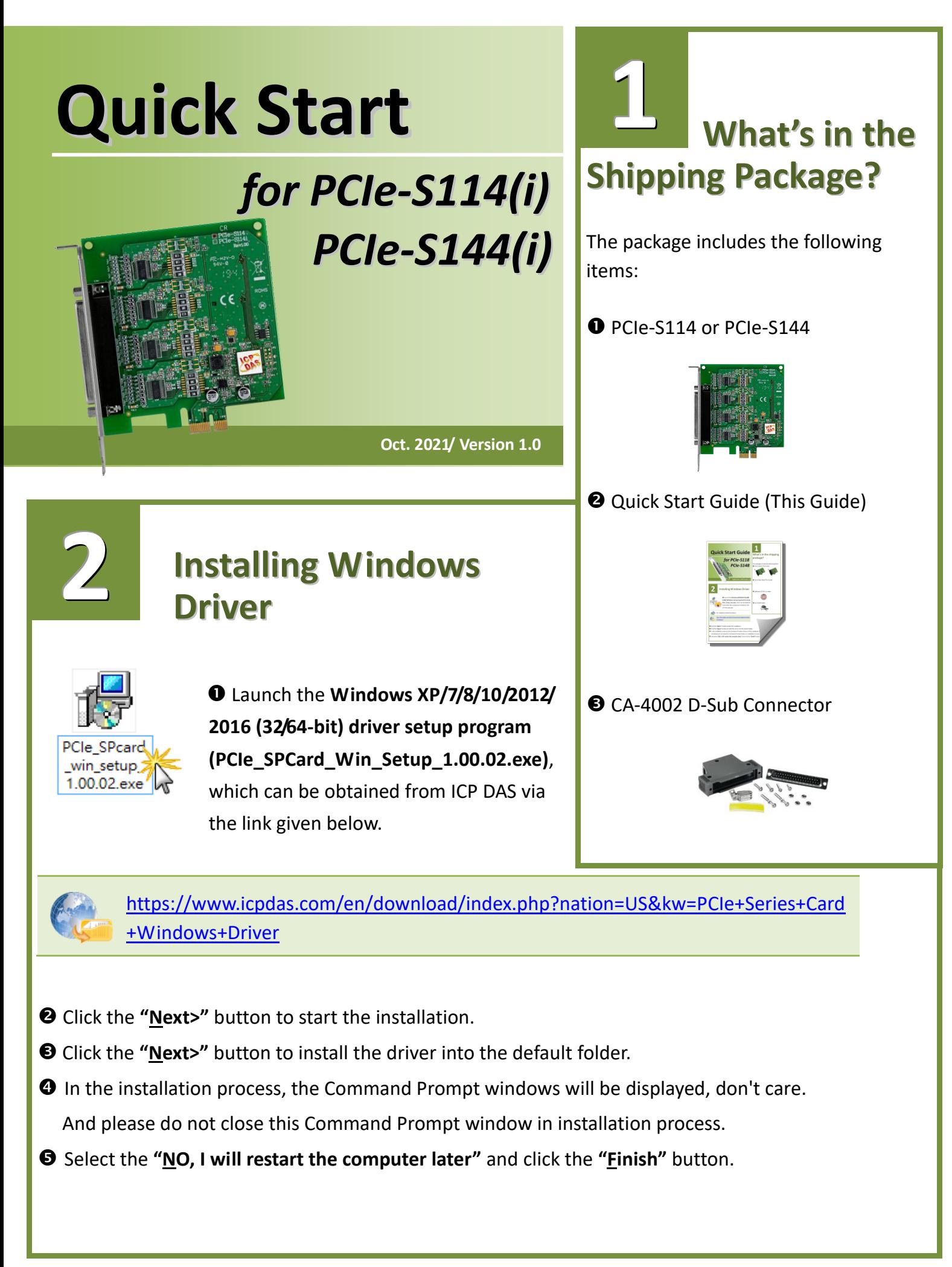

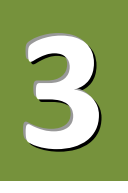

## **Installing the Hardware**

- **O** Shut down and power off your computer.
- <sup>2</sup> Remove the cover from the computer.
- **S** Select an unused PCI Express slot.
- Carefully insert your PCIe-S1x4 card into the PCI Express slot.
- **O** Replace the PC cover.
- **O** Power on the computer.
- $\odot$  Follow the prompt message to finish the Plug & Play steps.
- Please open the **"Device Manager"** to verify the COM port installation, as follows steps:

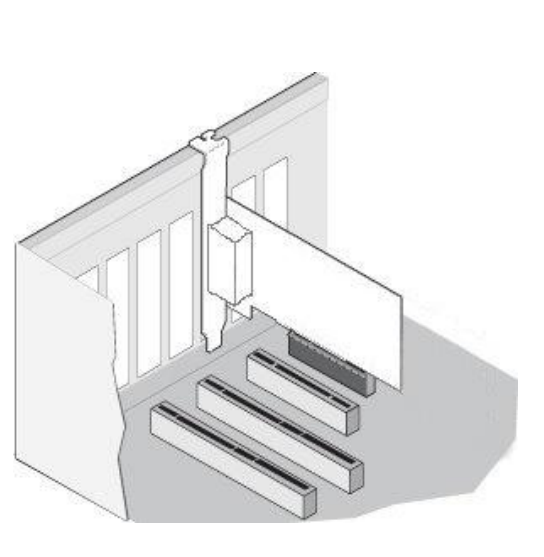

- 8-1: In Windows 7, Click **"Start"** button, and then click **"Control Panel"**.
- 8-2: Click **"System and Maintenance"**, and then click **"Device Manager"**.

8-3: Verify that the COM ports of PCIe-S114/S144 card are listed correctly.

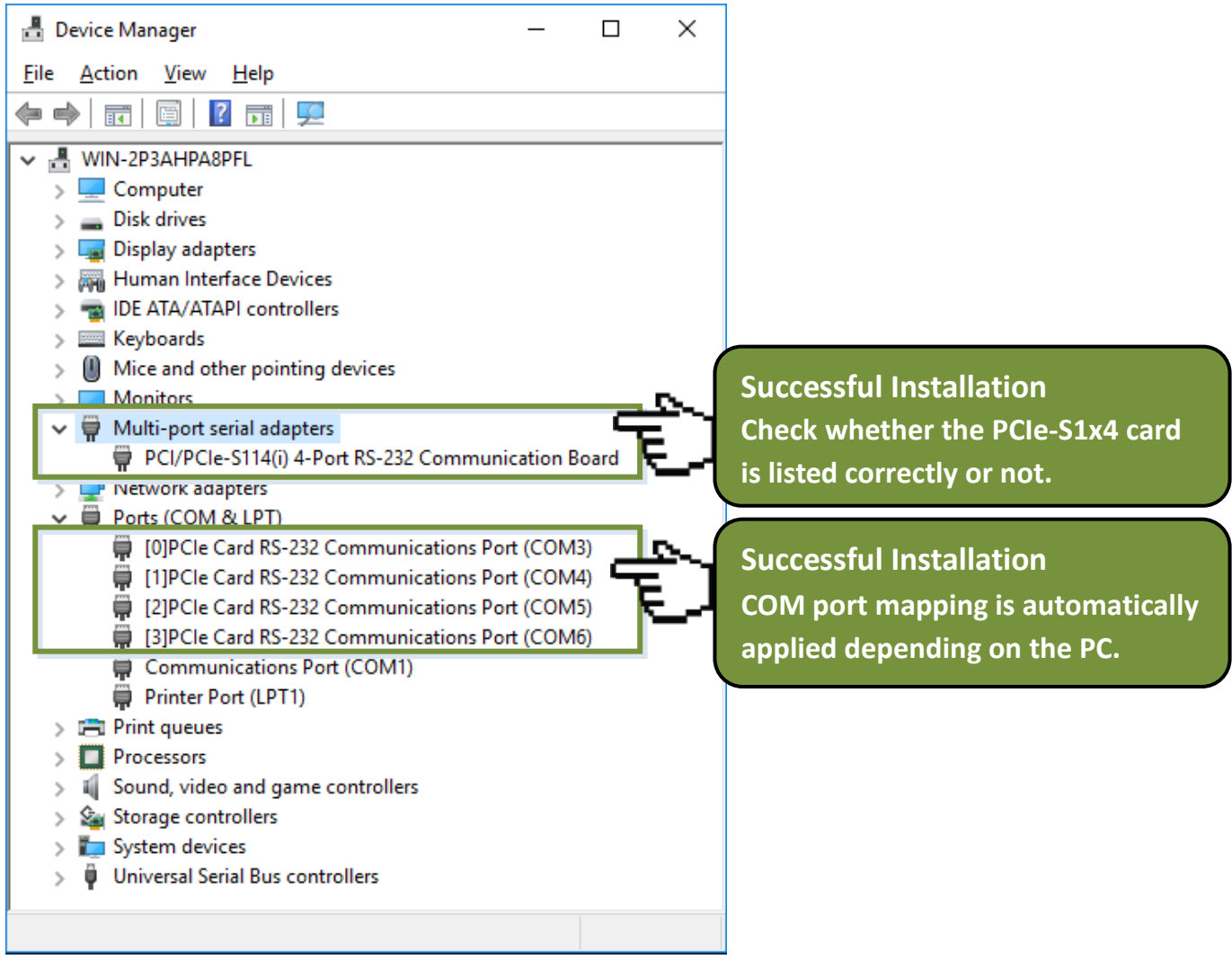

## **Manual COM Port Configuration**

If the auto-configuration for COM Port is messy or that is not you need, you can change the COM port mappings. For detailed configuration steps, please refer to the following steps:

Open Windows **Device Manager** and **right click** the serial port of the PCIe-S1x4 series card.

Select the "**Properties"** item from the popup menu.

Click the **"Port Settings"** tab and click the "**Advanced…"** button.

 Select the appropriate **COM Port number** from the **"COM Port Number:"** drop-down options and click the **"OK"** button. **Note that the COM port display "(in use)" means this COM port is being used.** 

### **Therefore, please do not select it.**

**4**

- Click the **"OK"** button in the "Properties" dialog box.
- **Restart your computer** to complete the configuration.

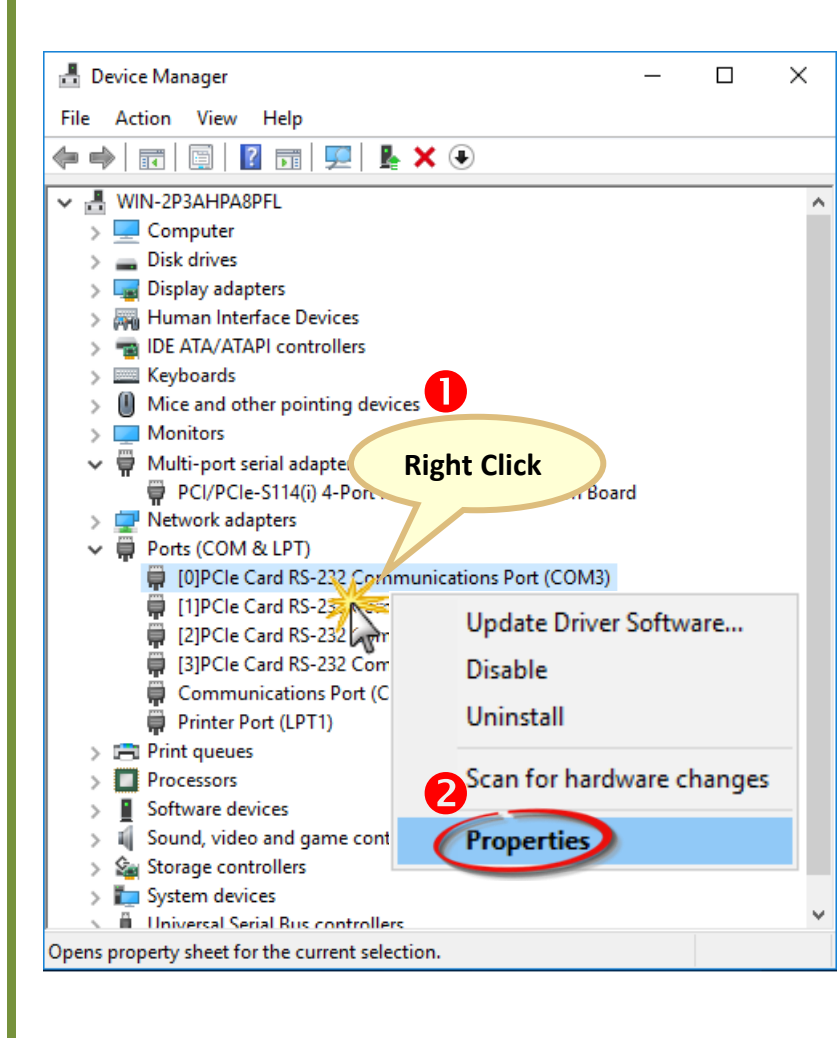

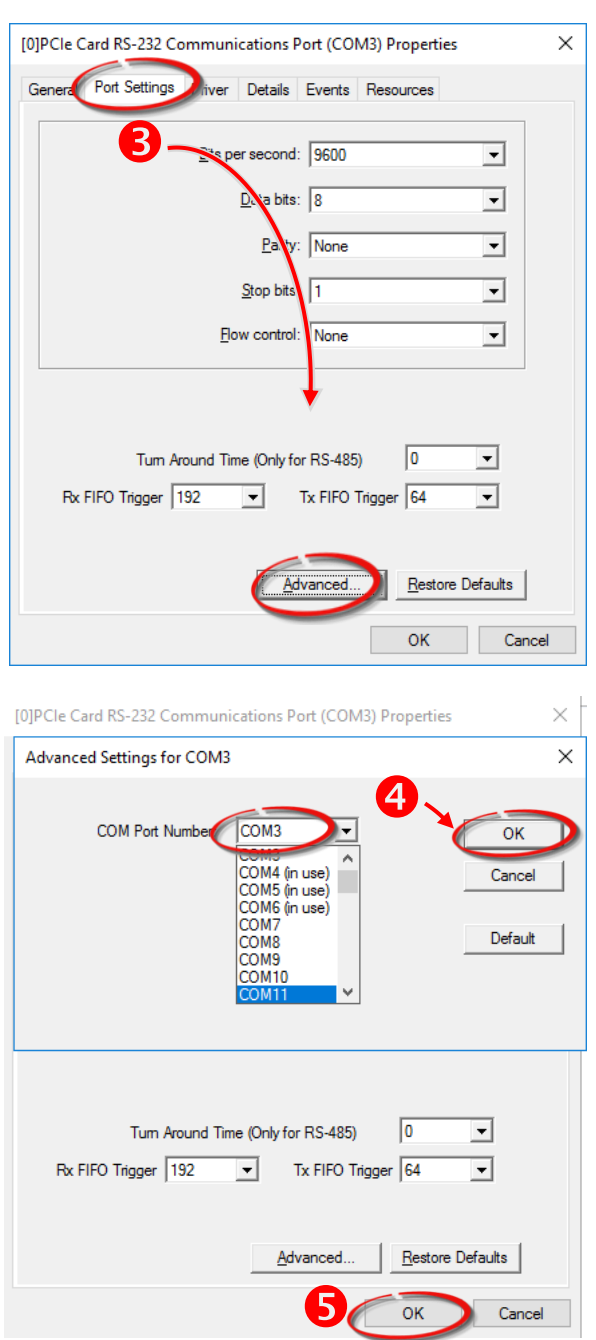

# **Pin Assignments and RS-232 Cable Wiring for 5 PCIe-S114(i)**

### **PCIe-S114/ PCIe-S114i DB-37 PCIe-S114/ PCIe-S114i DB-9**

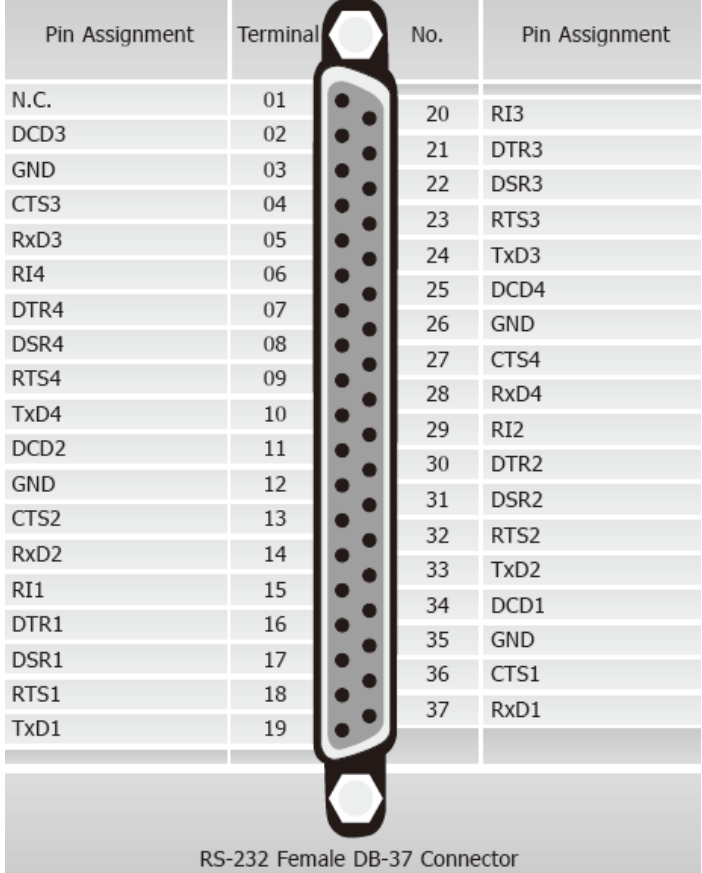

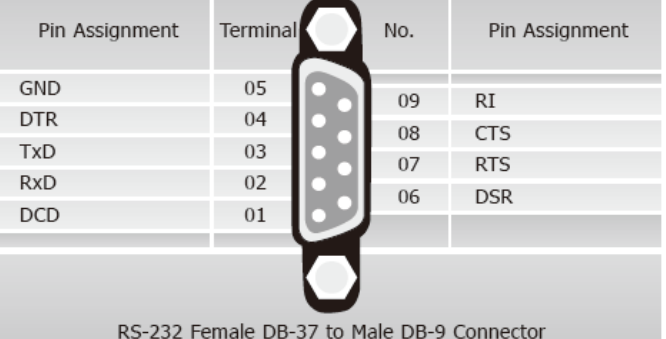

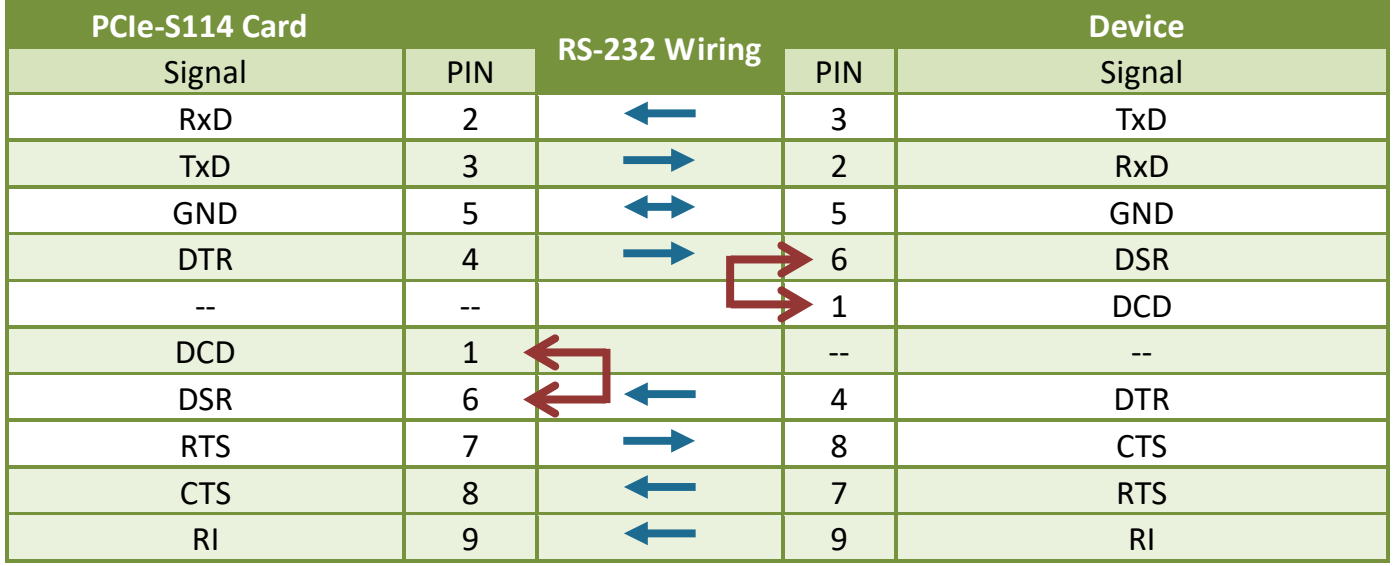

### **Pin Assignments and RS-422/485 Cable Wiring for PCIe-S144(i) 6**

### **PCIe-S144/ PCIe-S144i DB-37 PCIe-S144/ PCIe-S144i DB-9**

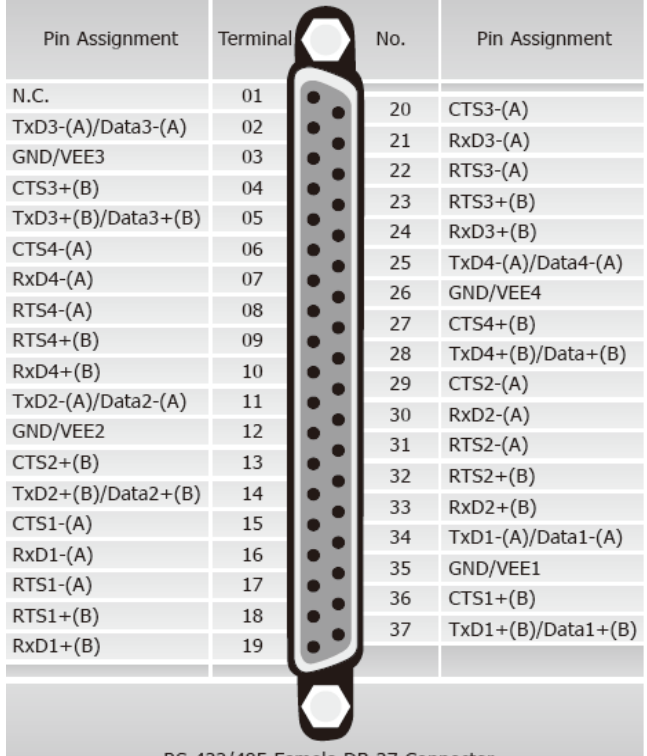

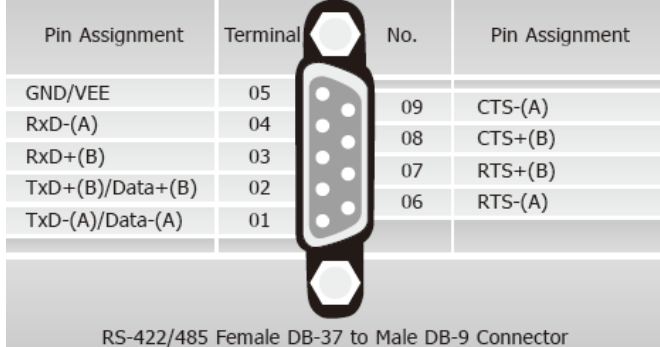

RS-422/485 Female DB-37 Connector

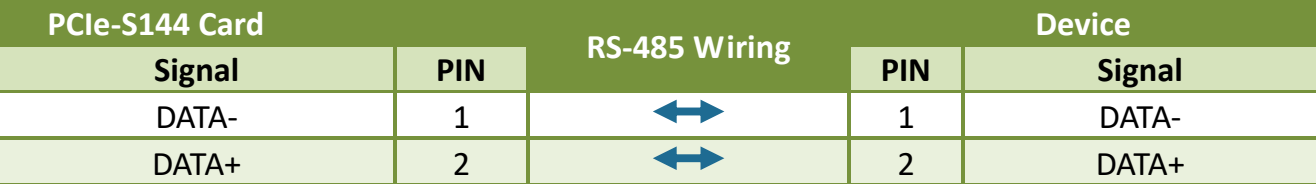

**Note: The RS-485 bus is a differential (balanced) signal, thus you cannot wire the Data+ with Data- directly for a single port loop-back test. It will not work at all.**

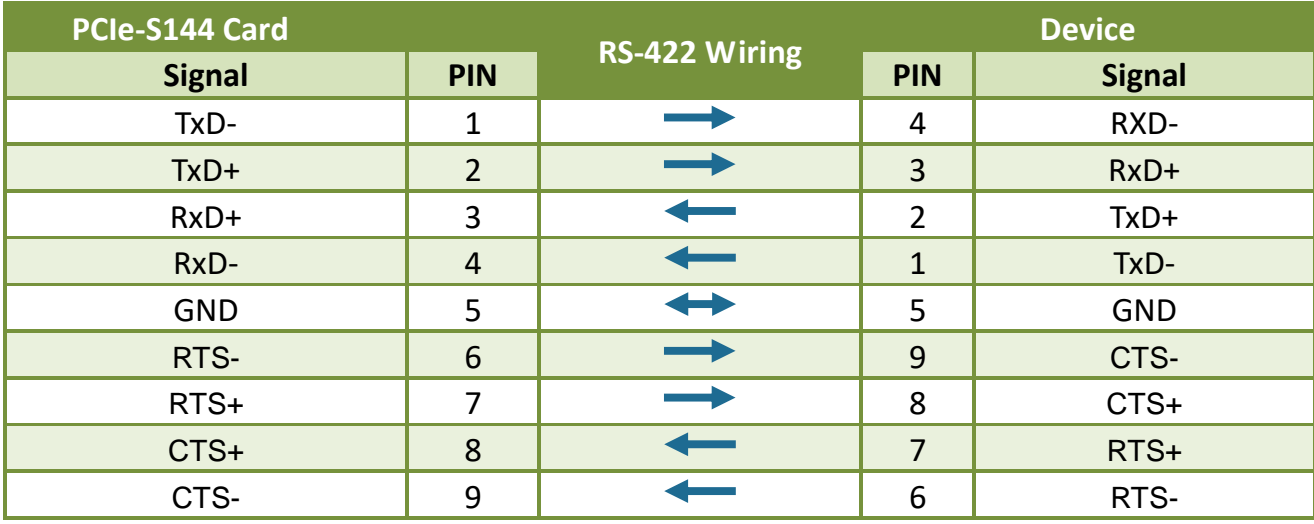

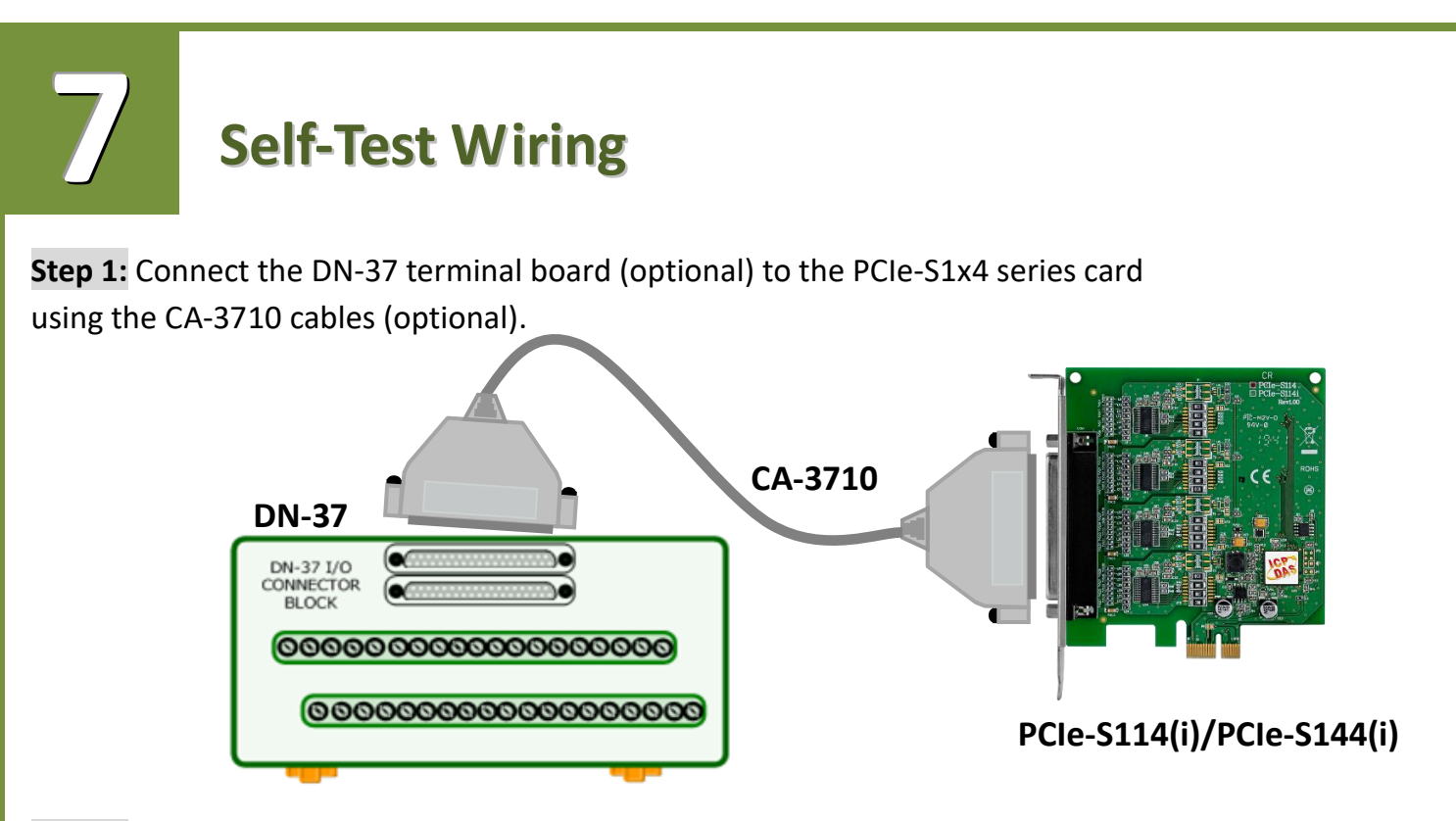

**Step 2:** Wire the Port 3 and Port4.

**PCIe-S114(i) card (RS-232 Wiring):** Shorting the **RxD, TxD and GND pins** of both **Port3 and Port4**.

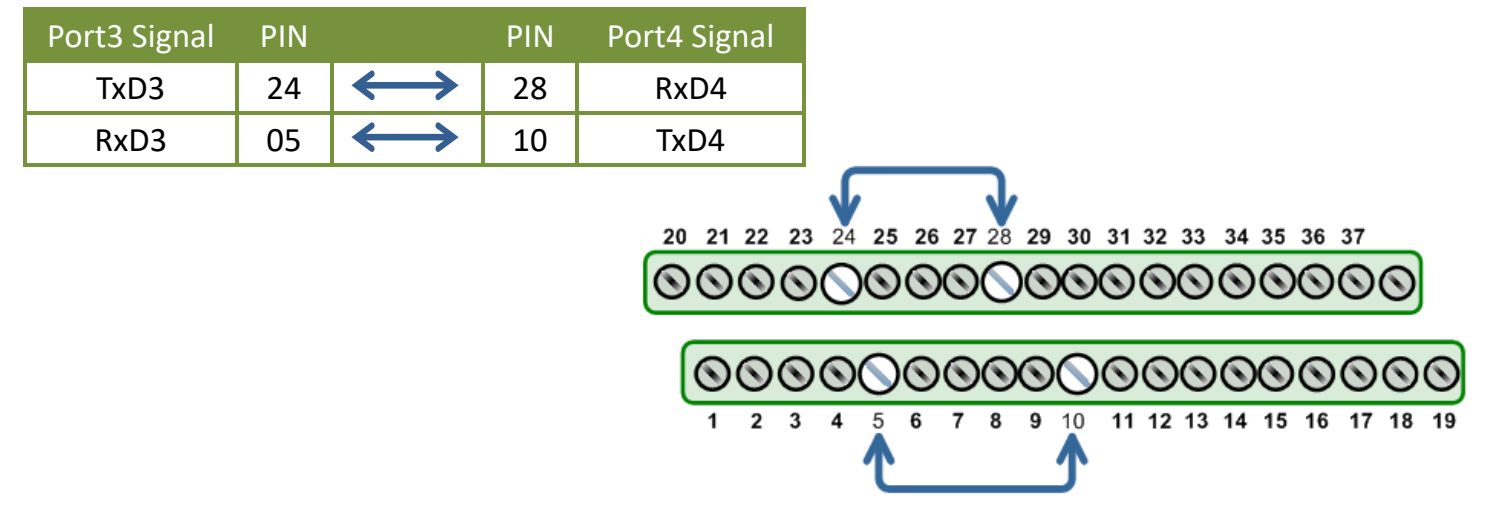

**PCIe-S144(i) card (RS-485 Wiring):**

Shorting the **Port3 Data+ and Port4 Data+** and the **Port3 Data- and Port4 Data-** pins.

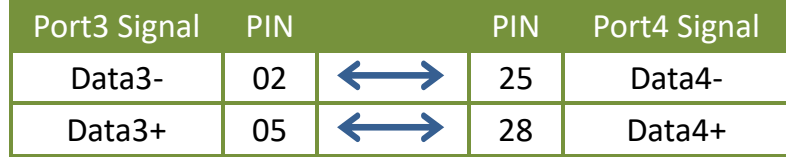

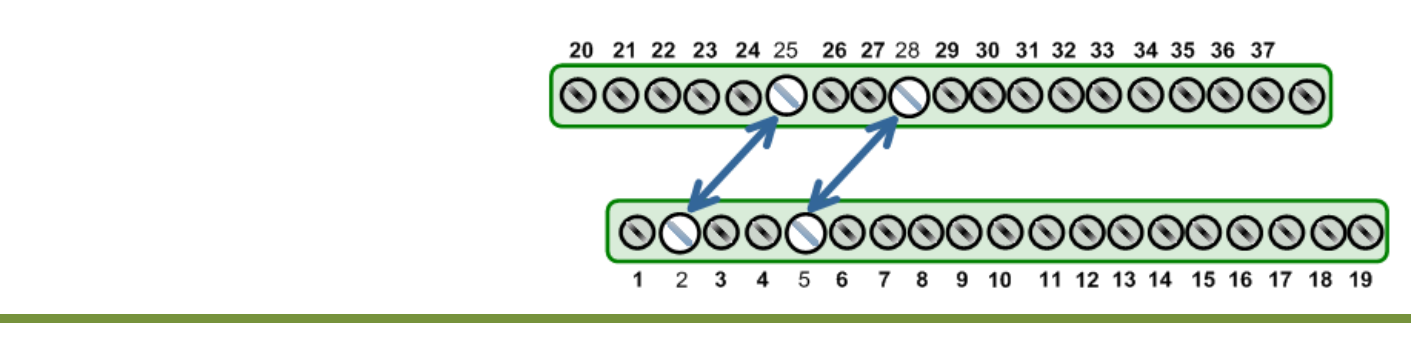

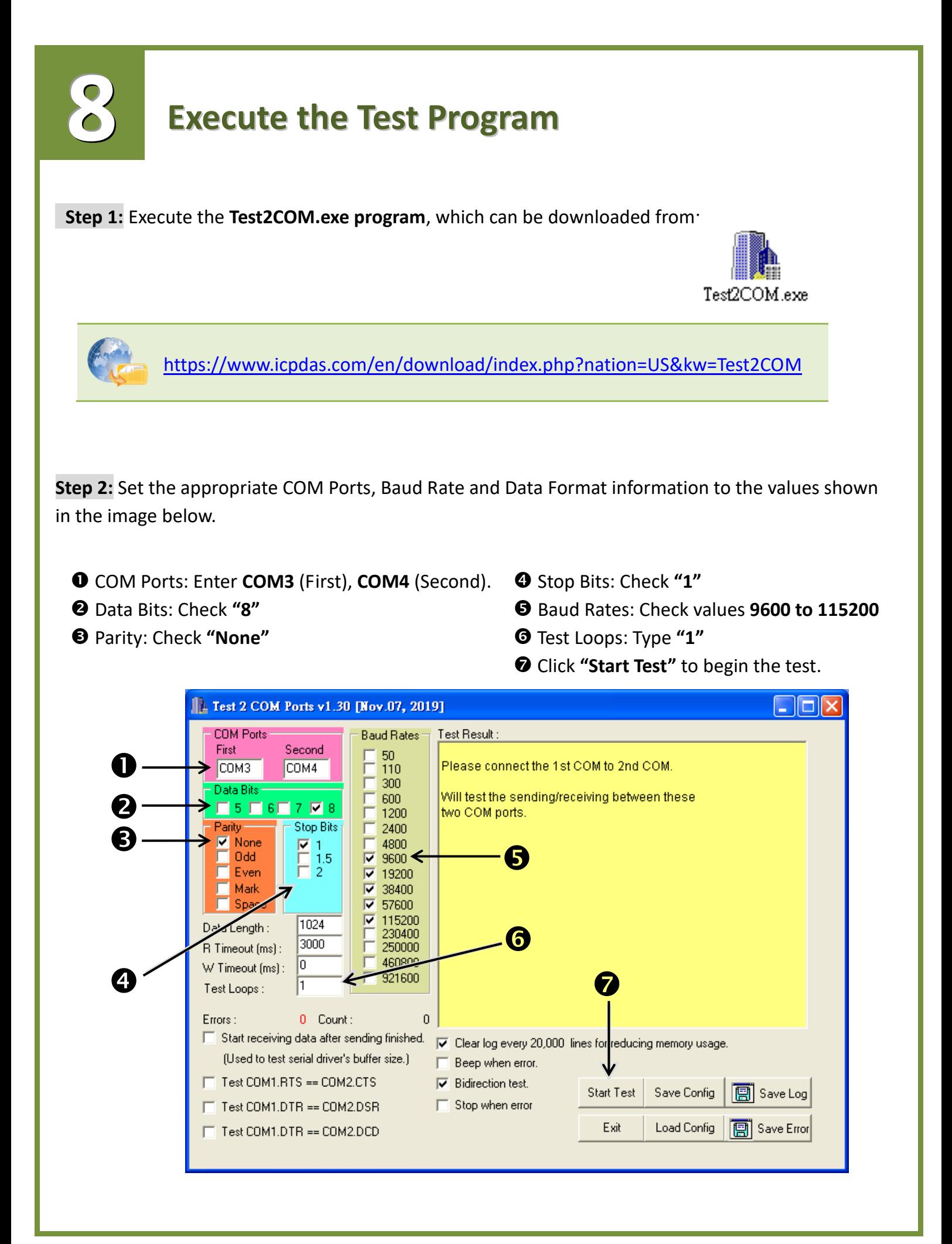

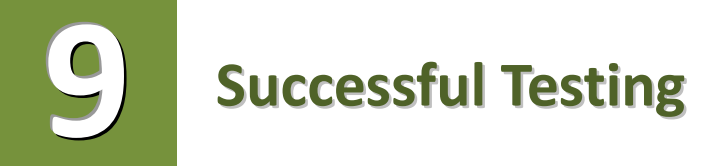

Once the test is complete, verify the test results.

If the result indicates that the test was successful, the expanded COM Port is ready-to-use.

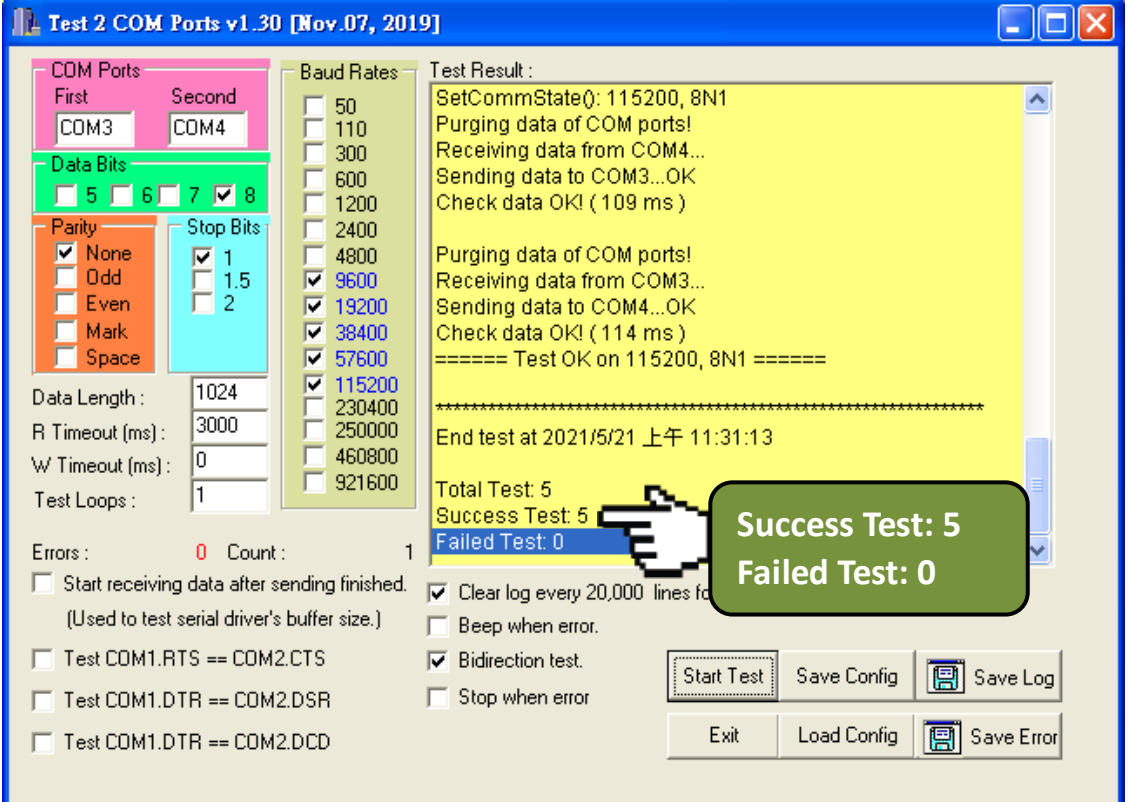

### **Related Information**

 $\triangleright$  PCIe-S114(i)/PCIe-S144(i) card product page: https://www.icpdas.com/en/product/guide+Industrial Communication+Serial Communicatio [n+Multi-port\\_\\_Serial\\_\\_Board#793](https://www.icpdas.com/en/product/guide+Industrial__Communication+Serial__Communication+Multi-port__Serial__Board#793)

DN-37 and CA-3710 product page (optional):

<https://www.icpdas.com/en/product/DN-37>

<https://www.icpdas.com/en/product/CA-3710>

 $\triangleright$  Software and documentation: <https://www.icpdas.com/en/download/index.php?model=PCIe-S114>